## **MineClone-Guide**

Nico Max

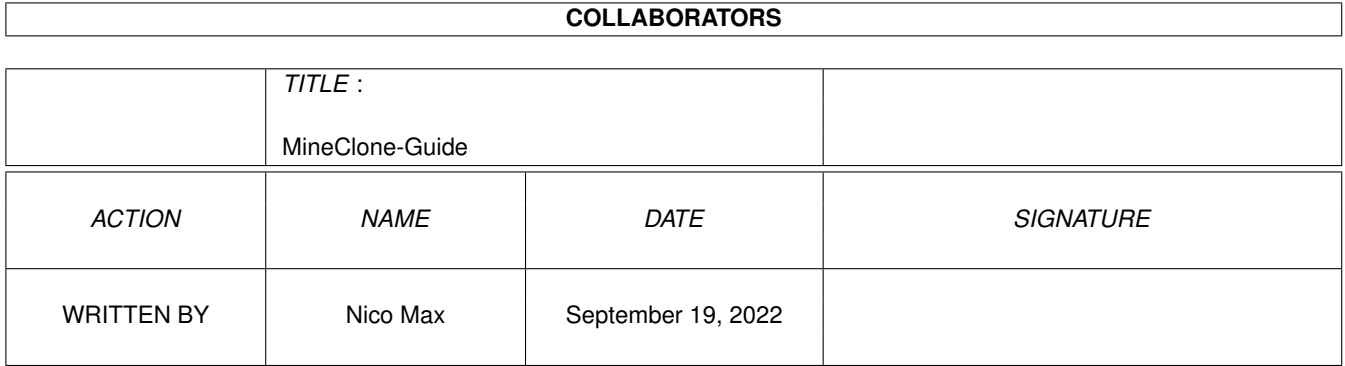

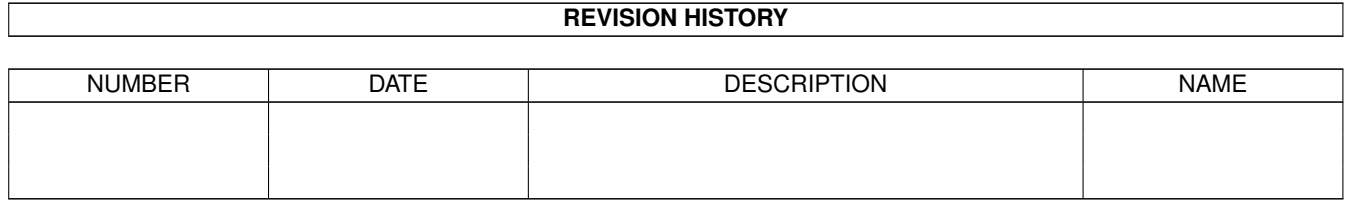

# **Contents**

#### [1](#page-3-0) MineClone-Guide 1 2002

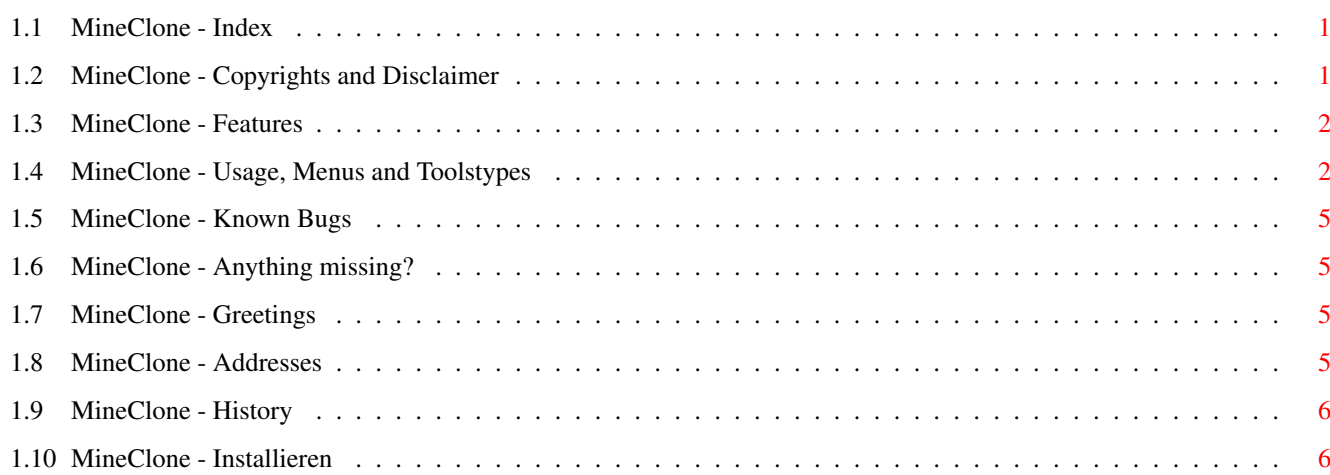

## <span id="page-3-0"></span>**Chapter 1**

## **MineClone-Guide**

#### <span id="page-3-1"></span>**1.1 MineClone - Index**

-- MineClone V1.2a --

Benutzerhandbuch

- 1. [Copyrights](#page-3-3)
- 2. [MineClone installieren](#page-8-2)
- 3. [über MineClone und Features](#page-4-2)
- 4. [Benutzung, Menüs und ToolTypes](#page-4-3)
- 5. [bekannte Bugs](#page-7-4)
- 6. [Fehlt etwas?](#page-7-5)
- 7. [Grüße](#page-7-6)
- 8. [Kontaktadresse](#page-7-7)
- 9. [Hitory](#page-8-3)

#### <span id="page-3-2"></span>**1.2 MineClone - Copyrights and Disclaimer**

<span id="page-3-3"></span>MineClone V1.2a

© Copyright 1994 by Nico Max

Das Programm ist Giftware. Somit kann es frei kopiert und benutzt

werden. Sollte es Gefallen finden, sollte man den Author mit einer

kleinen Aufmerksamkeit bedenken.

reqtools.library ist © Nico François.

#### VERTRIEB

Organisationen oder Personen, die MineClone auf PD-Serien oder CD-ROMs aufnehmen wollen, können das tun, solange kein Profit daraus gewonnen wird. Es ist nicht erlaubt, für MineClone Geld zu verlangen abgesehen von eventuell entstandenen Material- oder Kopierkosten. HAFTUNG

Der [Autor](#page-7-7) übernimmt bei durch MineClone entstandene Schäden am Equipment oder entstandenen Datenverlust keinerlei Verantwortung.

#### <span id="page-4-0"></span>**1.3 MineClone - Features**

<span id="page-4-2"></span>Warum ein neues Spiel im MineSweeper-Style? Ich wollte ein game, dessen Farben frei definierbar waren und auf der Workbench laufen sollte. Da aber das, was ich an derartigen games gefunden habe, mich nicht so recht befriedigen konnte, habe ich mir einfach eins selbst geschrieben.

Bei den vordefinierten Farben und am allgemeinen Outfit habe ich mich am DOSen-Original versucht zu orientieren, obgleich die Farben ansonsten frei wählbar sind. Zusätzlich gibts aber noch eine Reihe anderer Features, die im Folgendem aufgelistet sind:

- größenveränderliches Fenster
- variable Größe der Minenfelder
- schickes GUI, schicke Farben und schicke Smileys :-)
- läuft auf jedem Publicscreen
- alloziert die Farben auf flexible Art
- aufblitzende Felder
- Bombenanzahl durch exakte Anzahl oder prozentual wählbar
- Sicherer Start-Option, Automark-Option und noch einiges mehr...
- globale Automark-Funktion, die alle trivialen Fälle automatisch abräumt
- nutzerdefinierbares Custommenu
- Tastatur-Support
- lokalisiert
- benötigt >= Kick 3.0 und die reqtools.library
- in E geschrieben

#### <span id="page-4-1"></span>**1.4 MineClone - Usage, Menus and Toolstypes**

<span id="page-4-3"></span>Um MineClone zu starten, einfach auf das Icon klicken.

Nach den Start erscheint ein Fenster mit einer Anzahl von Feldern.

Über diese Felder ist eine gewisse Anzahl von Bomben verteilt, die es aufzuspüren gilt.

Wenn man sich sicher ist, daß auf einem gewissen Feld eine Bombe liegt, kann man dieses mit dem rechten Mausknopf markieren. (ein Fähnchen erscheint dann) Ist man sich doch nicht sicher, einfach noch einmal mit dem rechten MB klicken. Das Fähnchen wird dann zu einem Fragezeichen, einer Art von "ich bin noch nicht sicher"-Markierung. Nochmaliges Klicken setzt das Feld wieder auf den ürsprünglichen

#### Zustand zurück.

Damit man sich auch einmal sicher sein kann, das ein bestimmtes Feld eine Bombe beinhaltet, ist es notwendig, Felder mit dem linken Mausknopt praktisch aufzuklappen. Erwischt man dabei ein Feld mit einer Bombe, ist das Spiel gelaufen (oder anders: du hast verloren!) Ansonsten erscheint im Feld eine Zahl, die angibt, wieviele der direkt an dieses Feld anliegenden Felder eine Bombe besitzt. MineClone bietet auch ein Menü, welches nur dann erreichbar ist, da der rechte Mausknopf ja im Spiel benötigt wird, wenn sich der Mauszeiger an einer Stelle im Window befindet, wo ein Klick des rechten Mausknopfes egal ist. Projekt neues Spiel - Spielneustart über... - wer, was, wo, wann, ... Ende - Spielende Options alles markieren - startet die globale Automark-Funktion, die sich sooft das Minenfeld ansieht, bis ämtliche einfachen Fälle abgeklärt sind. Bombenanzahl - Anzahl der Bomben eingeben prozentual - das Gleiche, nur mit Prozenten Feldweite - Feldweite Feldhöhe - und -höhe variabel einstellbar Einstellungen sicherer Start - ermöglicht einen sicheren Start nach Spielstart (nicht exakt das originale SaveClick) automatisches Markieren - selektiert lokale Automark-Funktion. Wenn jetzt auf ein Feld mit einer Nummer gedrückt wird, werden zugehörige Bomben automatisch gesetzt, oder freie Felder leergeräumt, solange es eindeutig ist. Ist die Option deaktiviert, werden nur die unberührten Felder angezeigt. blitzende Felder - Aufblitzen der Felder beim Freilegen letztes Feld erkennen - wie beim DOSen-Original wird hier nach jeden Klick getestet, ob noch genau ein Feld unaufgedeckt ist, welches dann gleich nit aufgedeckt wird.

Requester - Schaltet einen Sicherheitsrequester ein oder aus. Wenn zum Spielneustart auf dem Smiley gedrückt wird, erscheint somit ein Requester oder nicht. Automark-Indikator - legt fest, ob für die Automark-Funktion ein Progreßindikator angezeigt wird. Farben freigeben - Nach dem Start versucht MineClone sich freie Farbtöpfe vom System zu besorgen. Diese sind für Programme, die das Gleiche tun wollen (PenSharing) u.U. nicht mehr nutzbar. Mit dieser Option werden sämtliche belegten Farbtöpfe wieder freigegeben, wenn MineClone's Fenster deaktiviert wird. Nach erneutem Aktivieren werden die notwendigen Farbtöpfe wieder alloziert. exakte Farben - Hier kann eingestellt werden, ob MineClone die Farben exakt der RGB-Spezifikationen in den Tooltypes besorgen soll oder nicht. Wenn nicht, können die belegten Farben von den Festlegungen etwas abweichen, dafür bleiben jetzt u.U. mehr Farbtöpfe für andere Programme frei. Taskpriorität - Hier kann MineClone's Priorität im Multitasking-System eingestellt werden. Die in den Menüs erscheinenden Shortcuts kann man auch ohne das zusätzliche Drücken der Amiga-Taste benutzen. Die Tooltypes: FIELDWIDTH=<num> - die Feldweite FIELDHEIGHT=<num> - und -höhe PERCENTAGE=<num> - Prozentsatz an Bomben NUMBER=<num> - direkte Bombenanzahl, gegenseitig ausschließend zu PERCENTAGE PRIORITY=<num> - Taskpriorität AUTOMARK=ON/OFF - automatisches Markieren an oder aus FLASHING=ON/OFF - blitzende Felder SAVECLICK=ON/OFF - sicherer Start RELEASE=ON/OFF - Farben freigeben an oder aus ALLOCEXACT=ON/OFF - exakte Farben an oder aus REQUEST=ON/OFF - Requester an oder aus

CHECKLAST=ON/OFF - letztes Feld erkennen an oder aus

INDICATOR=ON/OFF - Indikator für automatisches Markieren an oder aus. PUBLICSCREEN=<screen name> - der Name des Publicscreens COLOR\_xxx - die RGB-Spezifikationen der zu benutzenden Farben, Bereich von 0 bis 255 in der Reihenfolge: Rot Grün Blau CUSTOMMENU\_<num>\_NAME = <string> - der Name eines Customitems CUSTOMMENU\_<num>\_PERCENTAGE = <num> - Prozent oder CUSTOMMENU\_<num>\_NUMBER = <num> - Anzahl der Bomben CUSTOMMENU\_<num>\_FIELDWIDTH = <num> - ... CUSTOMMENU\_<num>\_FIELDHEIGHT = <num> - ... CUSTOMMENU\_<num>\_SEPARATOR - Itemseparator Um ein neuen Menüpunkt aufzunehmen, muß entweder CUSTOMMENU\_<num>\_SEPARATOR oder mindestens CUSTOMMENU\_<num>\_NAME angegeben werden. Alles andere ist optional. Um einen Eindruck von der Anwendung der Tooltypes zu bekommen, einfach die Einträge zum originalen Icon ansehen!

#### <span id="page-7-0"></span>**1.5 MineClone - Known Bugs**

<span id="page-7-4"></span>Soweit nicht, aber das habe ich voher auch schon gesagt :-)

### <span id="page-7-1"></span>**1.6 MineClone - Anything missing?**

<span id="page-7-5"></span>Wer MineClone benutzt und Ideen hat, was man noch 'reinbauen könnte, immer her damit. Ansonsten bin ich noch auf der Suche nach Übersetzungen von dem

Katalog in andere Sprachen.

#### <span id="page-7-2"></span>**1.7 MineClone - Greetings**

<span id="page-7-6"></span>- Wouter van Oortmerssen für Amiga\_E; superb!

- Günter Nikl. Er war der Erste, der mir seine Eindrücke zu MineClone gemailt hat.

#### <span id="page-7-3"></span>**1.8 MineClone - Addresses**

<span id="page-7-7"></span>email-Adresse: max@informatik.uni-rostock.de snail-mail: Nico Max Gerüstbauerring 15 18109 Rostock

### <span id="page-8-0"></span>**1.9 MineClone - History**

<span id="page-8-3"></span>1.0 - erste veröffentlichte Version 1.1 - saveclick, automark, allocate exact, release colors implementiert - kleinere Bugs mit dem Pensharing und GUI-Zeichnen sind beseitigt - einen Smiley gemalt - Tooltype Support - deutsche Doc 1.2 - 3 Smileys mehr gemalt - noch ein paar Features und Tooltypes mehr - winzige Bugs beseitigt - Tastatur-Support - lokalisiert 1.2a - einen Bug im Zeitdisplay gefunden; die Zeit läuft jetzt auch weiter wenn anliegende Felder angesehen werden - die minimalen Feldweiten und -höhen warem in den Requestern vertauscht

- Custom Menü

### <span id="page-8-1"></span>**1.10 MineClone - Installieren**

<span id="page-8-2"></span>MineClone benötigt den hpcalc.font und die reqtools.library, welche sich ebenfalls im Arcbiv befinden. Den Font ins Fonts: Verzeichnis und die Library ins Libs: Verzeichnis kopieren.